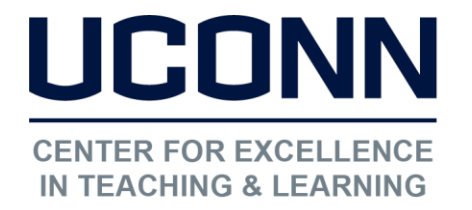

## HuskyCT User Guide: How to ADD or EDIT the link to the Plagiarism Module

### Adding a link to the Plagiarism Module

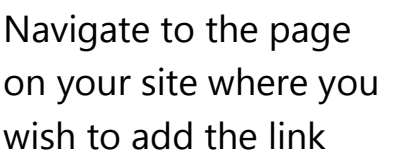

Click on "Build Content"

Choose "Web Link"

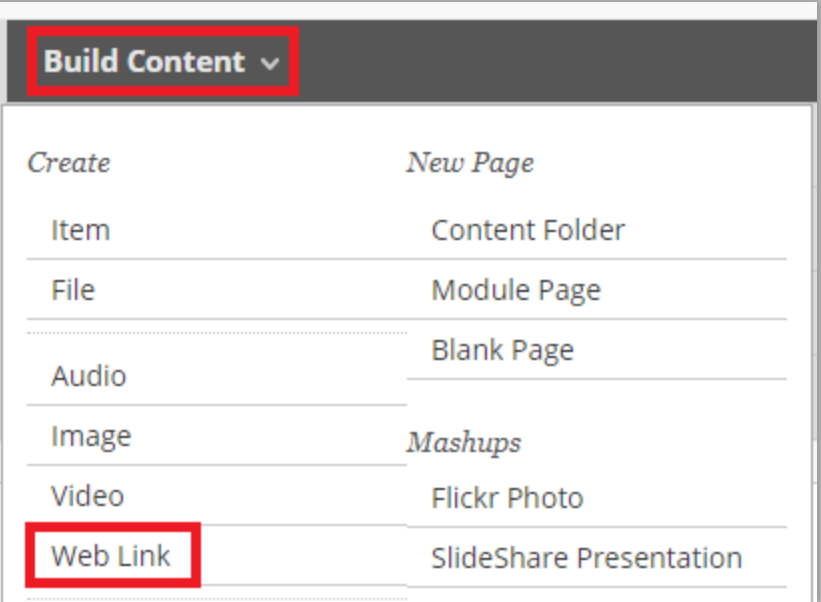

# **WEB LINK INFORMATION** \* Name Plagiarism Module \* URL http://web2.uconn.edu/irc/PlagiarismModule/

For example, http://www.myschool.edu/

Name the link and enter this URL: [http://web2.uconn.edu/irc/Plagiarism](http://web2.uconn.edu/irc/PlagiarismModule/intro_m.htm) [Module/intro\\_m.htm](http://web2.uconn.edu/irc/PlagiarismModule/intro_m.htm)

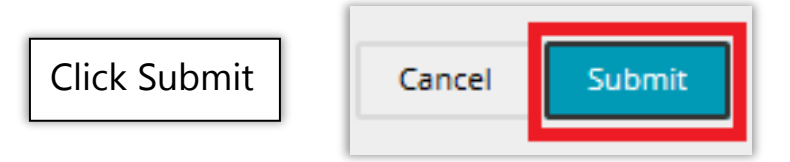

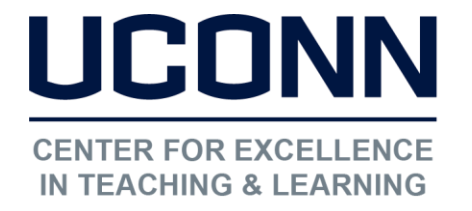

Educational Technologies Office | Rowe 422

[edtech@uconn.edu](mailto:edtech@uconn.edu) 

ï

860.486.5052

### Editing an existing link to the Plagiarism Module

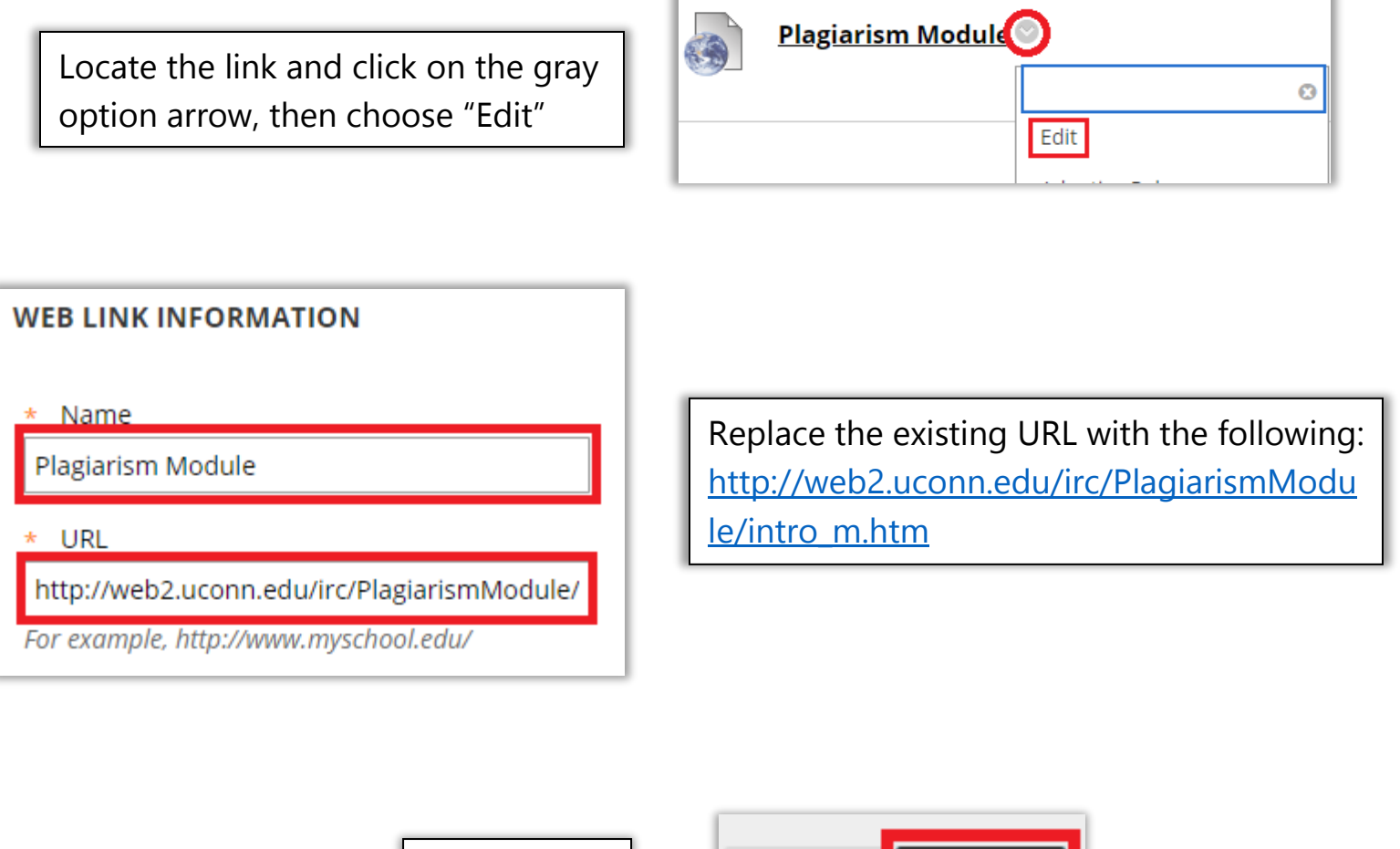

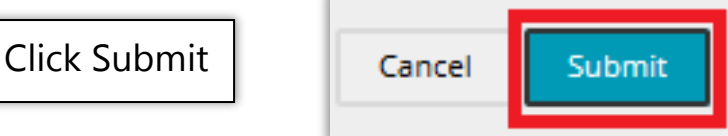

#### Still need help?

For further information or assistance with HuskyCT, please contact the Educational Technology Office at [edtech@uconn.edu](mailto:edtech@uconn.edu) or 860-486-5052.

T.